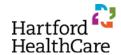

## **Texting My Attendance**

## A. Pair Phone with CloudCME (ONE TIME ONLY)

- 1. Text your email address to (844) 962-4001
- 2. You MUST use your HHC email if you have one
- 3. Confirm a return text that your phone number has been updated
- 4. **USER TIP**: Save (844) 962-4001 in your contact list or favorites for fast and easy access each session

## B. Sign In to the Activity / Record Attendance

- 1. Locate the EVENT CODE for this activity
  - a. Shared via slide at beginning and end of program
  - b. Entered into chat room of online meeting
- 2. Text the EVENT CODE to (844) 962-4001
- 3. Confirm a return text that you have been signed in
- 4. **IF INDICATED**: Log in to the CloudCME app or the website (<a href="https://nchealth.cloud-cme.com">https://nchealth.cloud-cme.com</a>) after the activity to complete the evaluation and claim your credit

## **REMEMBER:**

- Event Codes expire 45 HOURS after the end of the activity
- \* Email <a href="mailto:ContinuingEd@hhchealth.org">ContinuingEd@hhchealth.org</a> if you have receive an error message
- \* Your CloudCME profile needs specific fields completed in order to assign you the correct credit type. These include:
  - First Name
  - Last Name
  - o Degree
  - o Profession
  - o Mobile Phone
  - Specialty